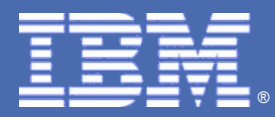

IBM Software Group

## Web セミナー IBM ラショナル・ライセンス・キー・センターご利用について

By Rational クライアント・リソース・センター( CRC )チーム

**Rational.** software

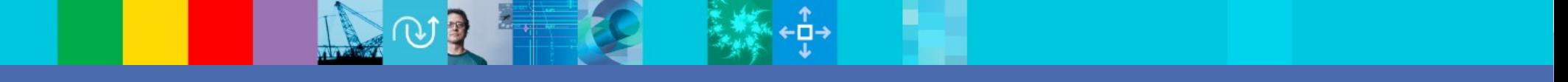

@business on demand software

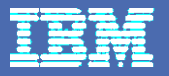

# トピック

- 新規メンバーの登録について
- 既存ユーザーのアクセス・アカウントの追加について
- ライセンス・キー取得時に求められる **[** ホスト名 **]** と **[** ホスト **ID]** の 確認方法について
- 新しいサーバーへのライセンス移動について(ライセンスの返却と再 生成)
- 管理者によるアクセス・メンバーの管理
- ホスト別・ユーザー別キーの表示
- アクティベーション・キット・タイプのライセンスについて
- 旧テレロジック製品のサポート契約更新日付のアップデートについて
- 質疑応答

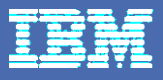

### LKC --- 新規メンバーの登録について

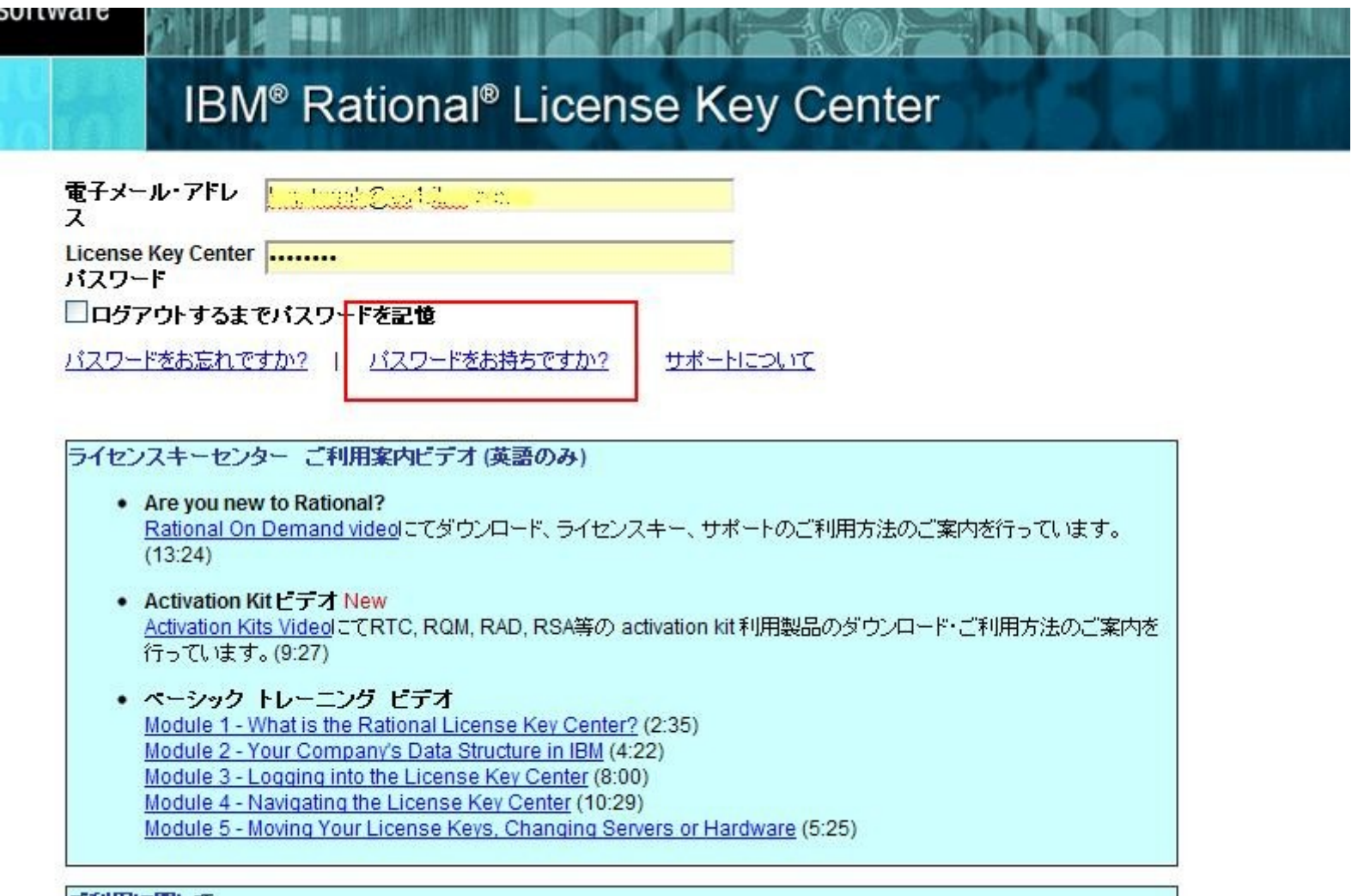

ご利用に関して

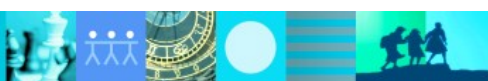

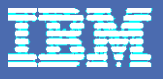

## **LKC ---** 新規アカウントへの加入

### IBM<sup>®</sup> Rational<sup>®</sup> License Key Center

### 新規アカウントへの加入

### パスワードをお持ちでないか、または新規アカウントに加入する必要がありますか?

以下の情報を入力していただけば、お客様をアカウントに追加して、サインイン用の新規ユーザー・パスワードを発行します。このフォームを送信するとアカウントに追加され、ロ グインに必要なパスワードが電子メールで送付されます。

収集された情報は、要求されたライセンスの発行以外のいかなる目的にも使用されません。

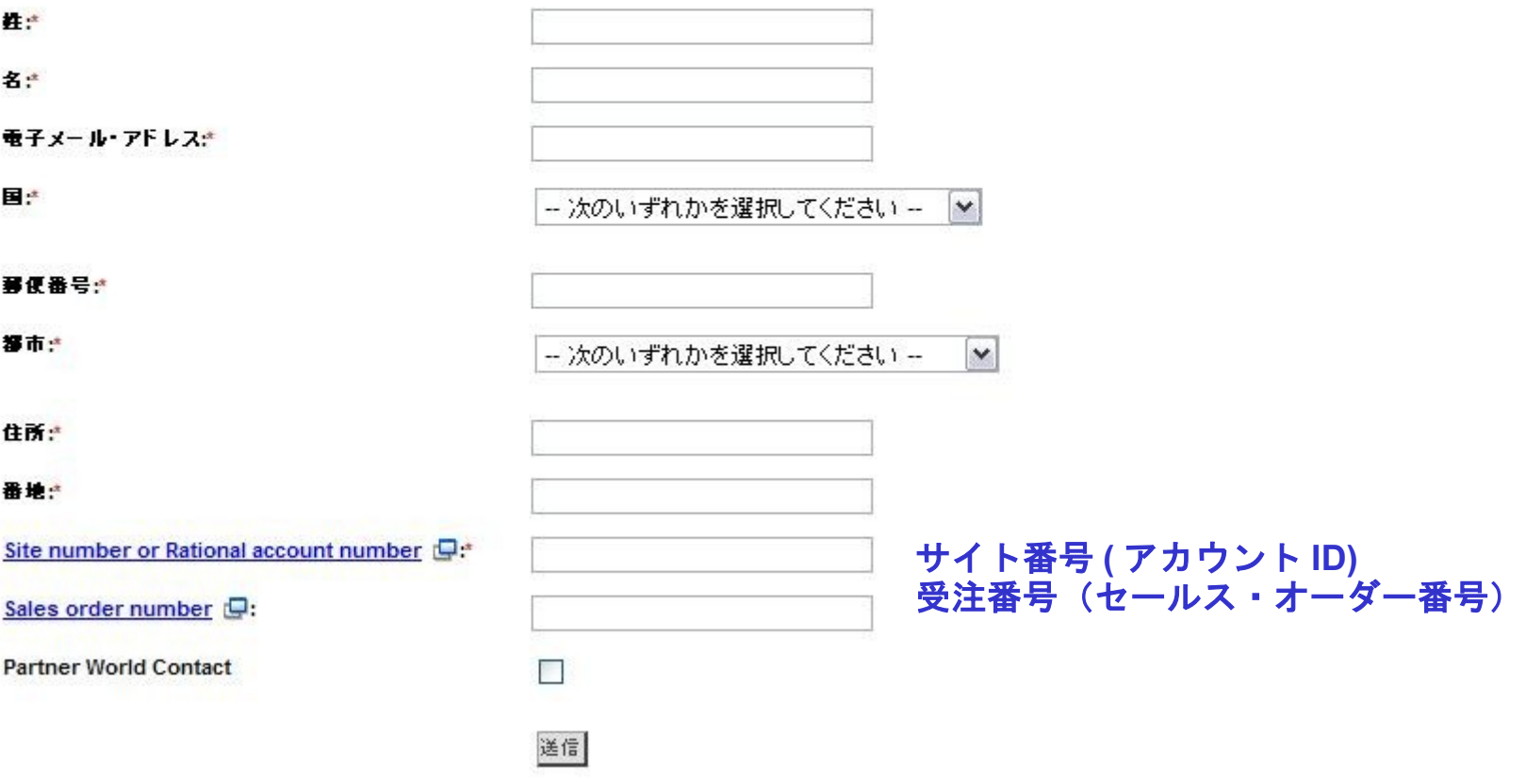

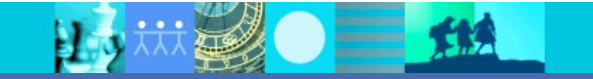

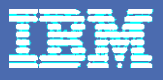

## LKC --- 既存ユーザーのアクセス・アカウントの追加について

### IBM® Rational® License Key Center

ライセンス・キー キーの取得 キーの表示と返却 ホスト別キーの表示 ユーザー別キーの表示

注文 注文履歴の表示

アカウントメンバー 新規アカウントへの加入 アカウントの切り替え

ブリファレンス バスワードの変更 電子メール·プリファレンス 製品プリファレンス

#### ヘルブへのアクセス

 $2x-7$ FAQ ビデオ チュートリアル Rational サポート

#### 言語

English 日本語 (Japanese) 한국어 (Korean)

ログアウト

Welcome to the Rational License Key Center. This service simplifies license management, making it easier to make the most of your software development platform investment from Rational and helping you abide by the terms of your software license agreement.

#### $\mathbf{u}_i$ インストラクション ビデオ(英語のみ)

キーの取得

ACTIVATION KITS - Downloading activation kits (9:27) New

- THE BASICS How to use the License Key Center (10:29)
- MOVING KEYS Changing servers or hardware (5:25)
- TELELOGIC How date-based licensing works (8:52)
- TELELOGIC Demonstration on how to upgrade keys after support renewal (8:47)

Start by selecting a product line below:

IBM InfoSphere Data Architect **IBM Rational ADA and Apex IBM Rational Application Developer IBM Rational AppScan** IBM Rational Appscan Enterprise Edition license keys IBM Rational Appscan Reporting Console license keys IBM Rational AppScan Source Edition IBM Rational Appscan Tester for Rational Quality Manager license keys **IBM Rational Asset Analyzer IBM Rational Asset Manager IBM Rational Build Forge IBM Rational Business Developer IBM Rational ClearCase IBM Rational ClearDDTS IBM Rational ClearQuest** IBM Rational Collaborative Lifecycle Management **IRM Retional Design Manager** 

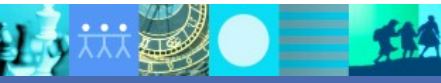

 $\mathcal{N}$  is a set of  $\mathcal{N}$  . The set of  $\mathbf{B}$ 会社: 3\* 500 AD 00:2011 17 アカウント ID: IFC2 Interved May 2.3 (11)2

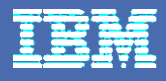

### **[LKC ---](https://www-304.ibm.com/support/docview.wss?rs=0&uid=swg21454781)** [キーの取得](https://www-304.ibm.com/support/docview.wss?rs=0&uid=swg21454781)

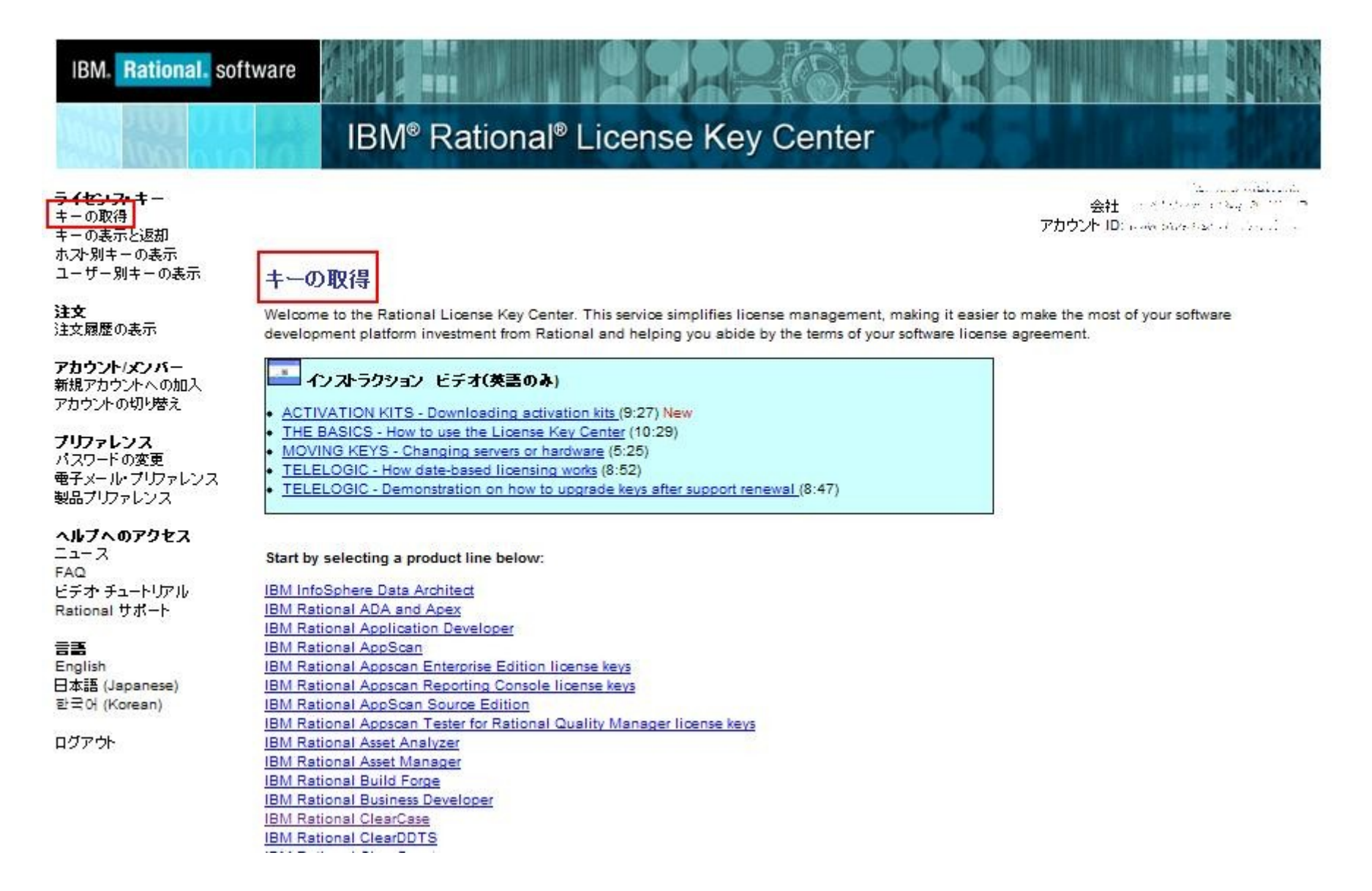

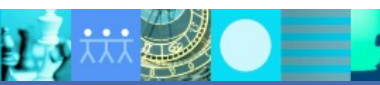

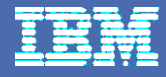

## ライセンス・キー取得時に求められる [ホスト名] と [ホスト ID] の確認

IBM<sup>®</sup> Rational<sup>®</sup> License Key Center

The State of the 会社: a 25 december 22 Acident アカウント ID: u.u., いっぺ コート・アン

### 救量およびホスト情報

フローティング・キーについては、前のページで選択した項目ごとに生成するライセンス・キーの数を入力してください。使用可能なキーの数までの値を入力できます。リスト からホストを選択するか、新規のホスト情報を入力してください。許可ユーザー・キーについては、それらのキーを一度に最大 5 つのホストに登録できます。ポップアップ・ ヘルプを表示するには、項目の名前を選択します。

#### Watch the short instructional video...  $\overline{\phantom{a}}$ Entering your host information (9:27)

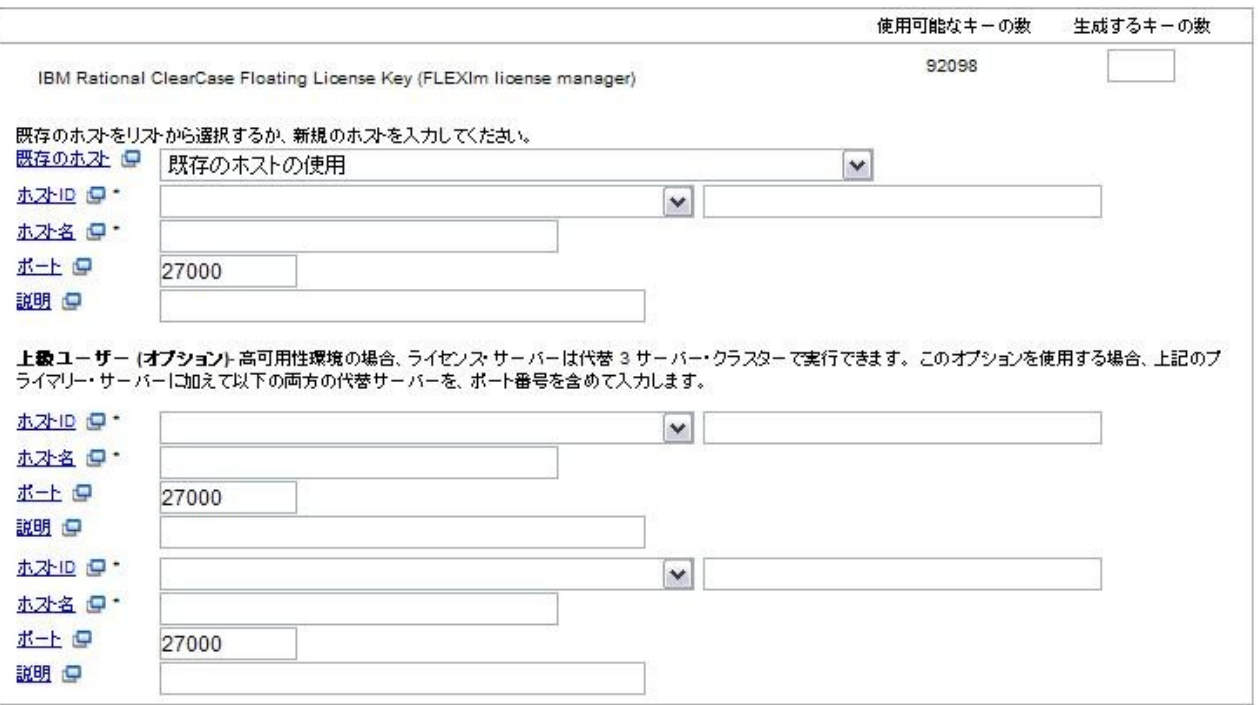

### **Rational** software

#### Host ID for keys using FLEXIm-based licensing

The host ID is a generic term used to identify the hardware to which you will be registering your key. Use the information below to get your hostid for various platforms.

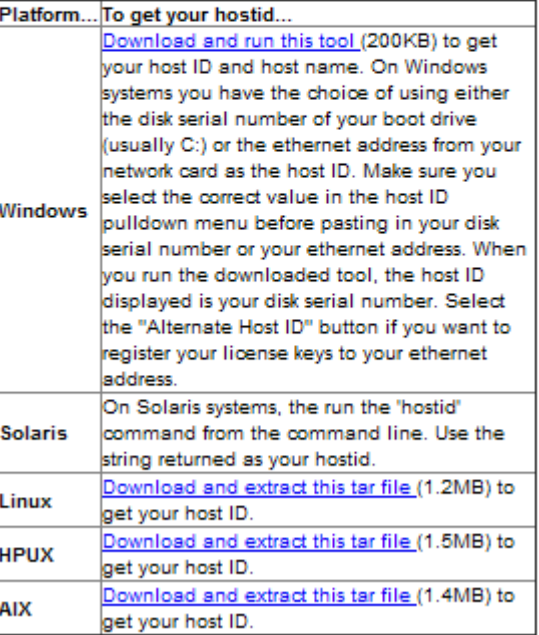

 $=$   $\mathbf{m}$ 

边

### [新しいサーバーへのライセンス移動について\(ライセンスの返却と再生成\)](https://www-304.ibm.com/support/docview.wss?uid=swg21452655)

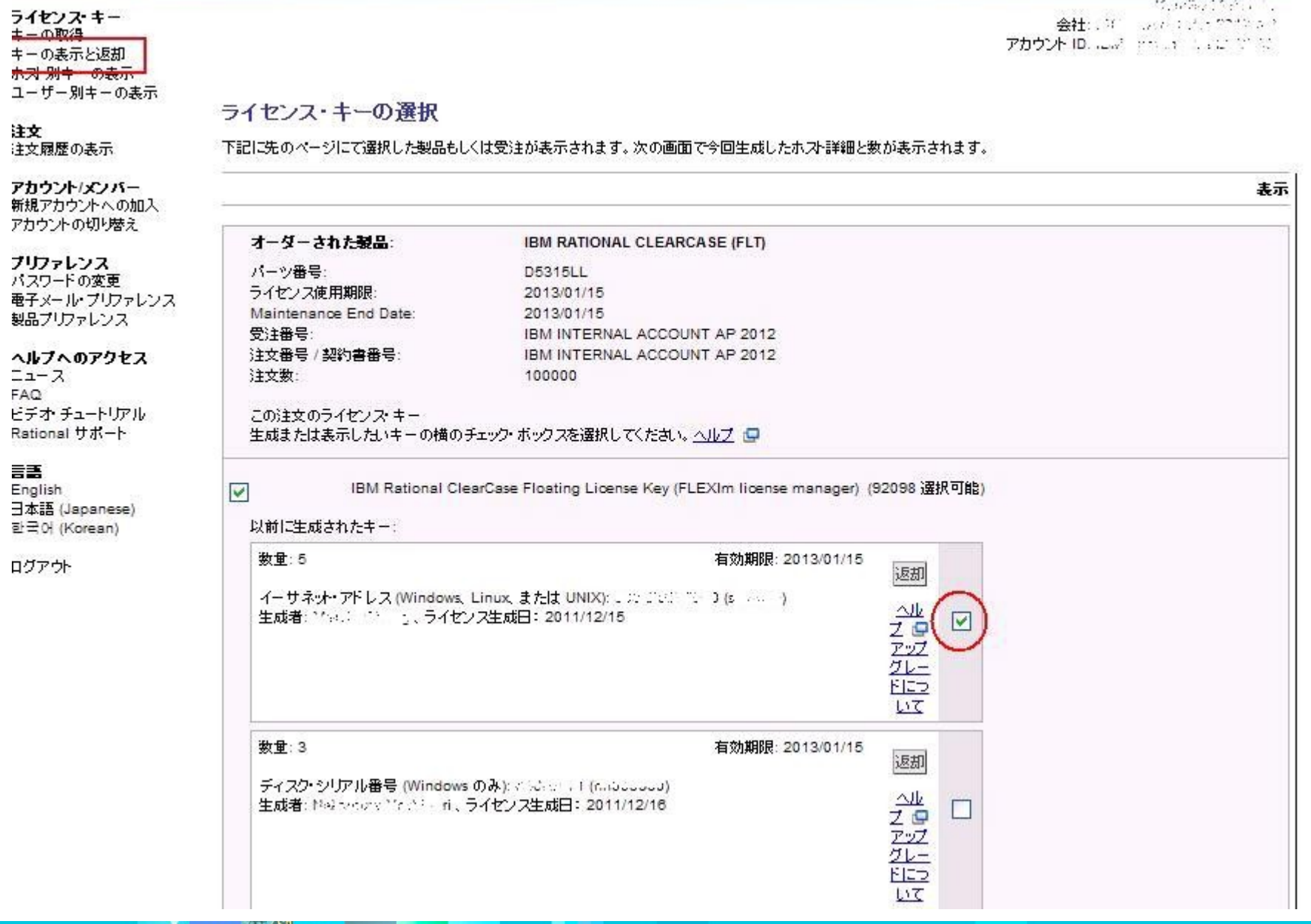

## LKC --- 管理者によるアカウント・メンバーの管理

### IBM<sup>®</sup> Rational<sup>®</sup> License Key Center

ライセンス・キー キーの取得 キーの表示と返却 ホスト別キーの表示 ユーザー別キーの表示

注文 注文履歴の表示

アカウントスフハー

アカウント・メンバー 新規アカウントへの加入 アカウントの切り替え

ブリファレンス バスワードの変更 電子メール·プリファレンス 製品プリファレンス

ヘルブへのアクセス  $2x-7$  $FAQ$ ビデオチュートリアル Rational サポート

言語 English 日本語 (Japanese) 한국어 (Korean)

ログアウト

Contractor Control 会社: WEBARNL US 2016.00 アカウント ID: 5 以 - 2003-304 2042 32

アカウント・メンバー

Name: IBM Internal Use 2012 AP

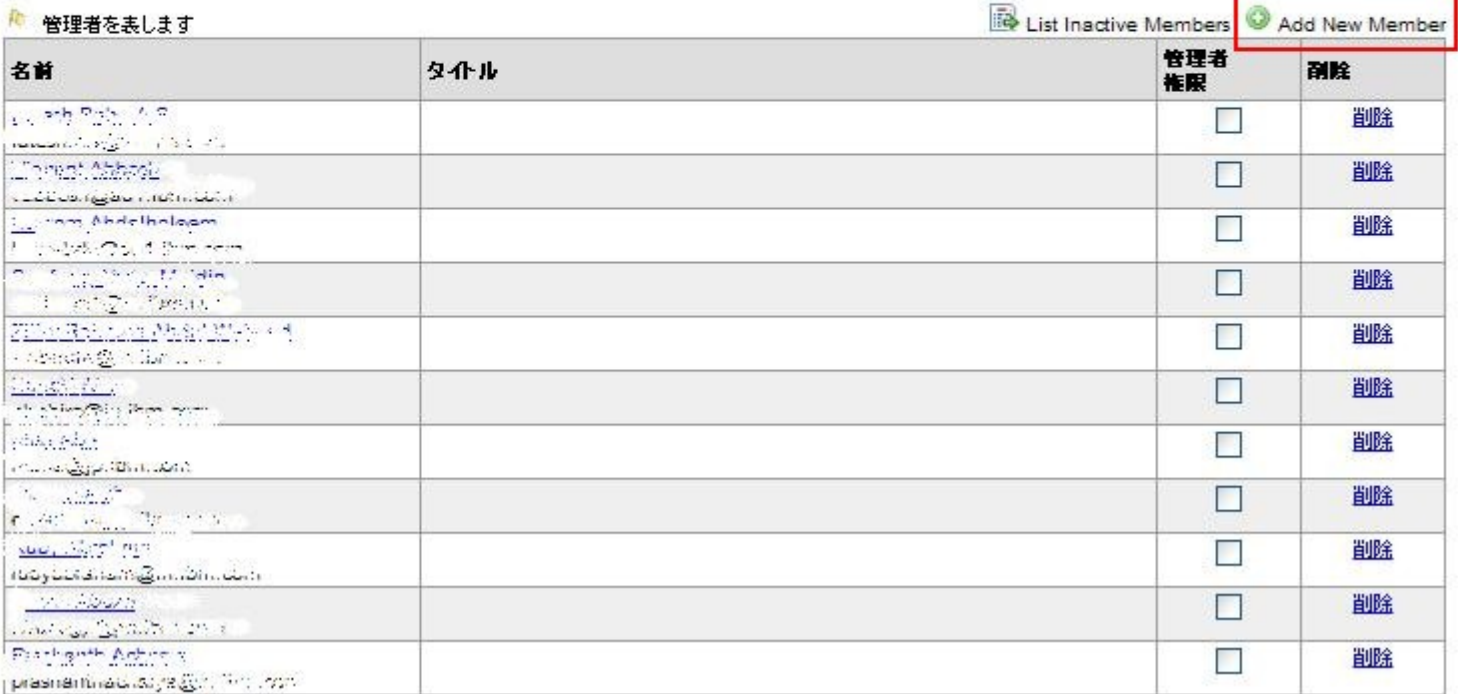

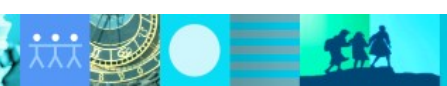

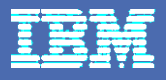

### **LKC ---** ホスト別・ユーザー別キーの表示

**LAWARE COMPANY** 

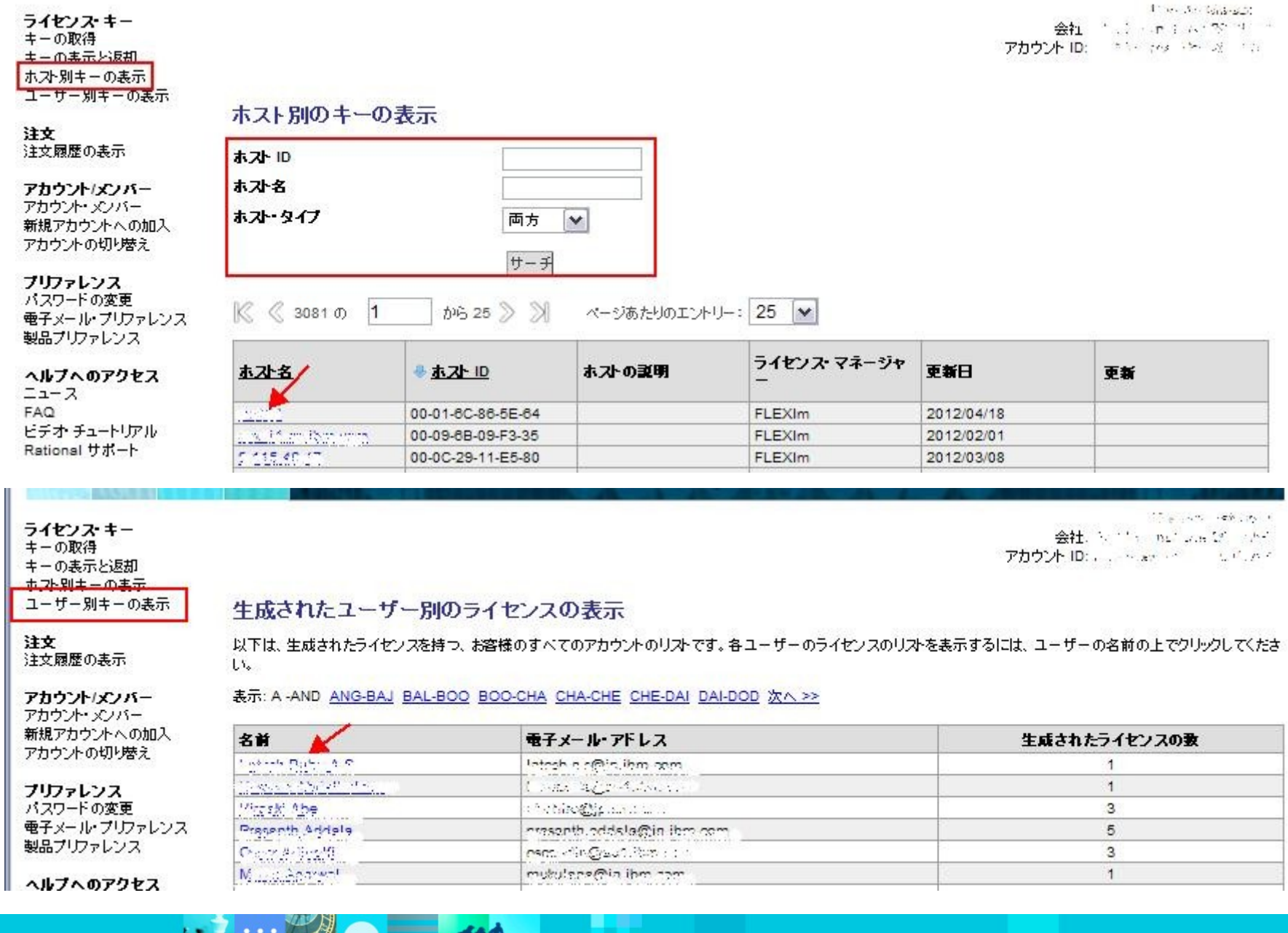

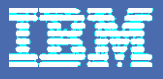

## アクティベーション・キット・タイプのライセンスについて

### ライセンス・キー

以下の項目は、Rational Software の購入に関連付けられたライセンス·キーを表しています。製品名を選択して、キーを入手してください。購入の履歴を表示するに は、「注文履歴」をクリックしてください。

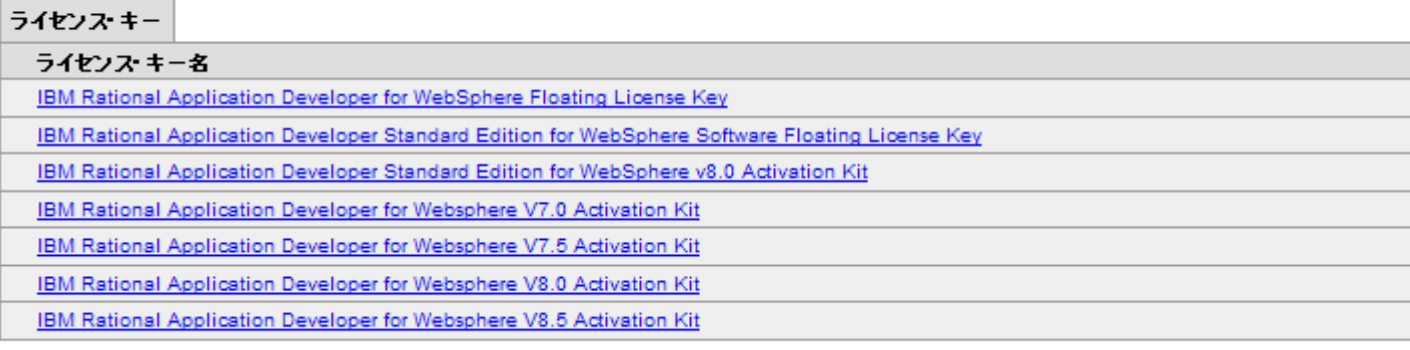

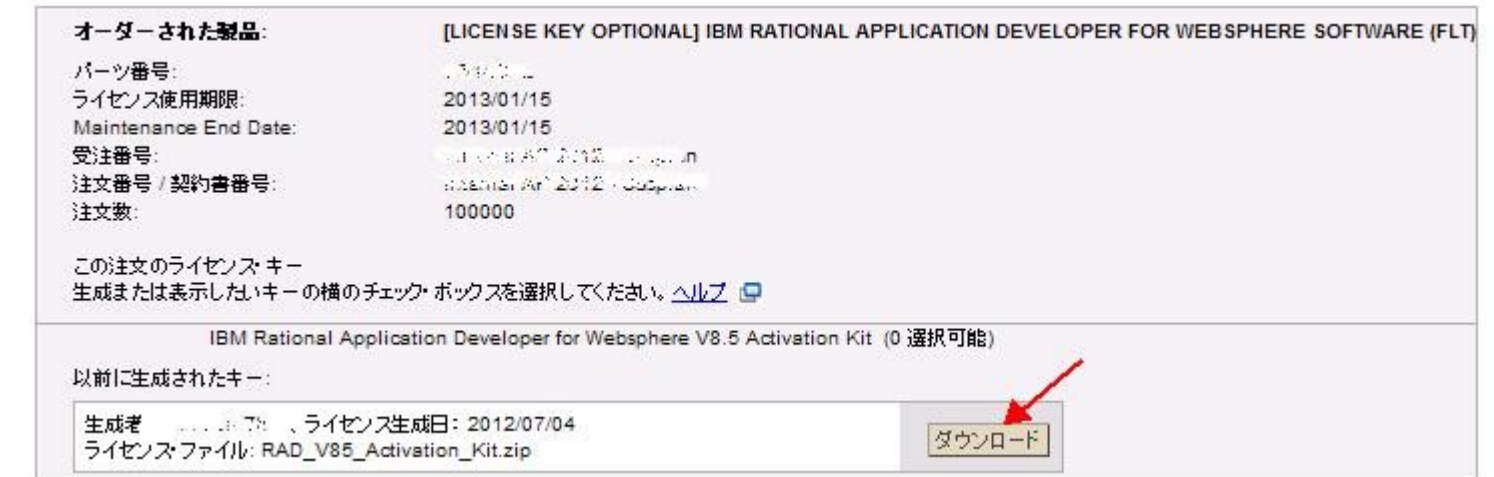

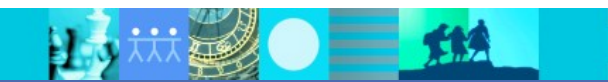

## 旧テレロジック製品のサポート契約更新日付のアップデートについて

Let's district and

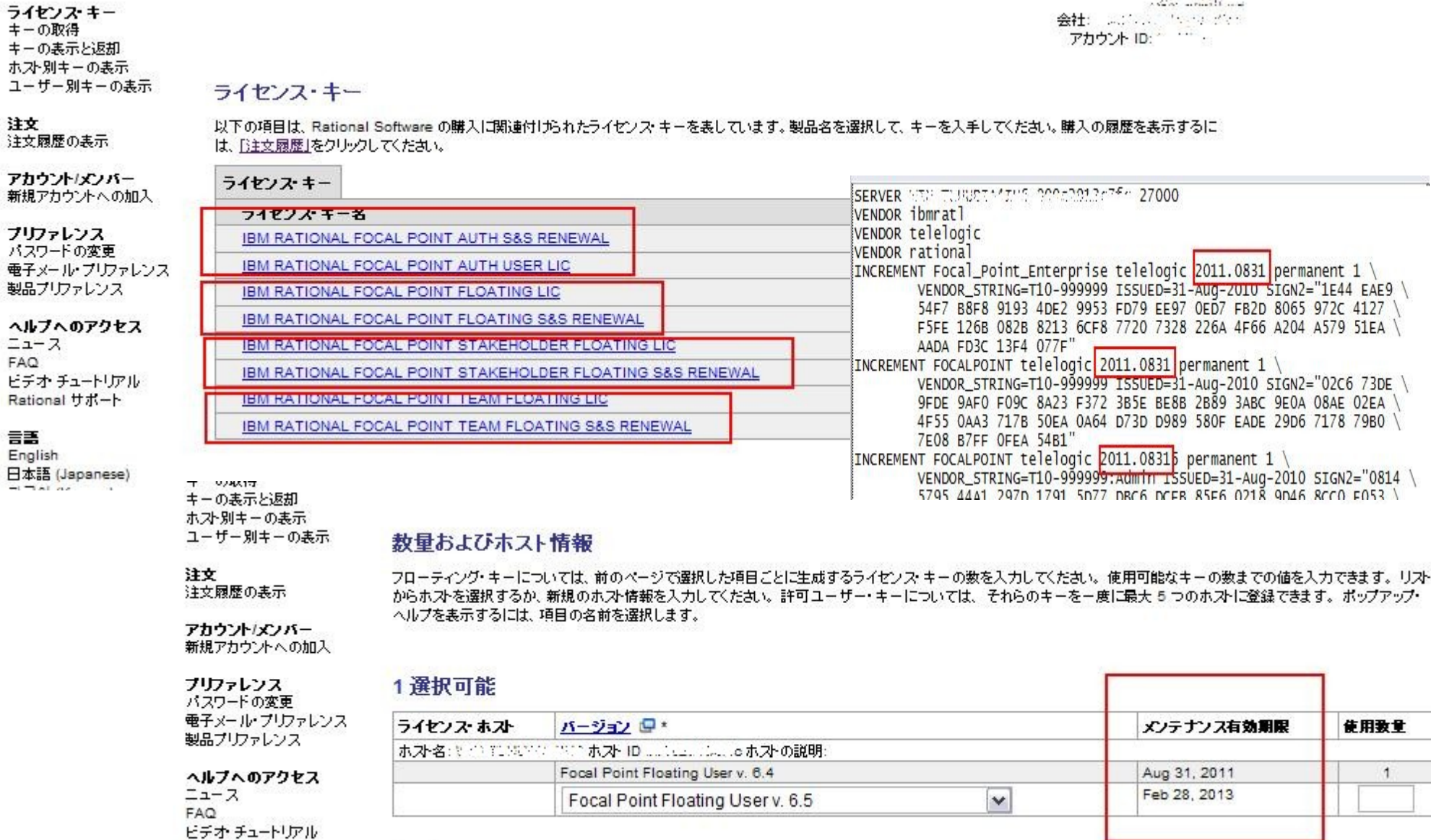

**Local** 

Rational サポート

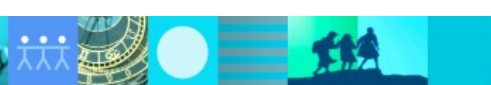

### 参考リンク集

- **[Rational](http://www-06.ibm.com/software/jp/rational/support/license.html)** [製品のライセンスキーの取得](http://www-06.ibm.com/software/jp/rational/support/license.html) クイック・スタート・ガイド、 FAQ など入手できます。
- [技術文書](https://www-304.ibm.com/support/docview.wss?rs=0&uid=swg21454781) **[1454781](https://www-304.ibm.com/support/docview.wss?rs=0&uid=swg21454781)** Rational ライセンス・キーの取得方法について
- [技術文書](http://www-01.ibm.com/support/docview.wss?uid=swg21511966) **[1511966](http://www-01.ibm.com/support/docview.wss?uid=swg21511966)** [キー取得時に求められる](http://www-01.ibm.com/support/docview.wss?uid=swg21511966) [ ホスト名 ] と [ ホスト ID] の確認方法
- [技術文書](https://www-304.ibm.com/support/docview.wss?uid=swg21452655) **[1452655](https://www-304.ibm.com/support/docview.wss?uid=swg21452655)** [新しいサーバーへのライセンス移動について](https://www-304.ibm.com/support/docview.wss?uid=swg21452655)
- [技術文書](https://www-304.ibm.com/support/docview.wss?rs=0&uid=swg21472389) **[1472389](https://www-304.ibm.com/support/docview.wss?rs=0&uid=swg21472389)** Rational ライセンス・キー・サーバーのサポートと入手方法
- [アクティベーション・キット・タイプのライセンス導入手順ガイド](http://www.ibm.com/developerworks/jp/rational/library/common/license/activationkit_install/)

**Rational License Key Center** に関するお問い合わせ先 Rational License Key Center に関して、ご不明な点がある場合は、 お気軽にラショナル・クライアント・サポートまでご連絡ください。

[email でのお問い合わせ ] **[sw\\_support\\_ap@au1.ibm.com](mailto:sw_support_ap@au1.ibm.com)** [ お電話でのお問い合わせ ] Tel: 0120-016-190 (フリーダイヤル) [Web サービスでのお問い合わせ ] Web 経由で技術的な質問や問合せ履歴の照会を行えます。 [詳細はこちらをご覧ください。](http://www-06.ibm.com/software/jp/support/probsub.html) 

\* Web サービス・ e メールは 24 時間受け付けていますが、対応は営業時間内とさせていただきます。